## **Customize how your Library looks**

You can change how the fields are displayed in your EndNote library to emphasise the fields that are important to you. This can be useful if your library becomes very large.

To change the fields you can also drag and drop the headings to the place you want them to be

- Open your EndNote library
- Go to Edit | Preferences
- Click on Display fields
- Choose a field that you would like to display from the dropdown list
- You can choose a range of 31 options. You may wish to show keywords or research notes or abstract. You may wish to remove the ratings field
- You might want to show the date the record was added to the library
- Click **OK**

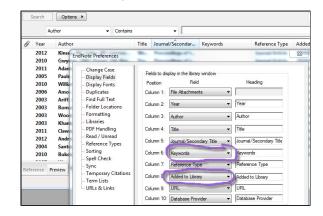